## **4 Easy Steps for WeSERV Members to Sign Up** for Dodd's School of Real Estate Classes

**Step 1:** Go to doddsre.com and find WeSERV Members Online CE or BMC Class images. Click on the image or the orange "Members" or "Broker" button below the image.

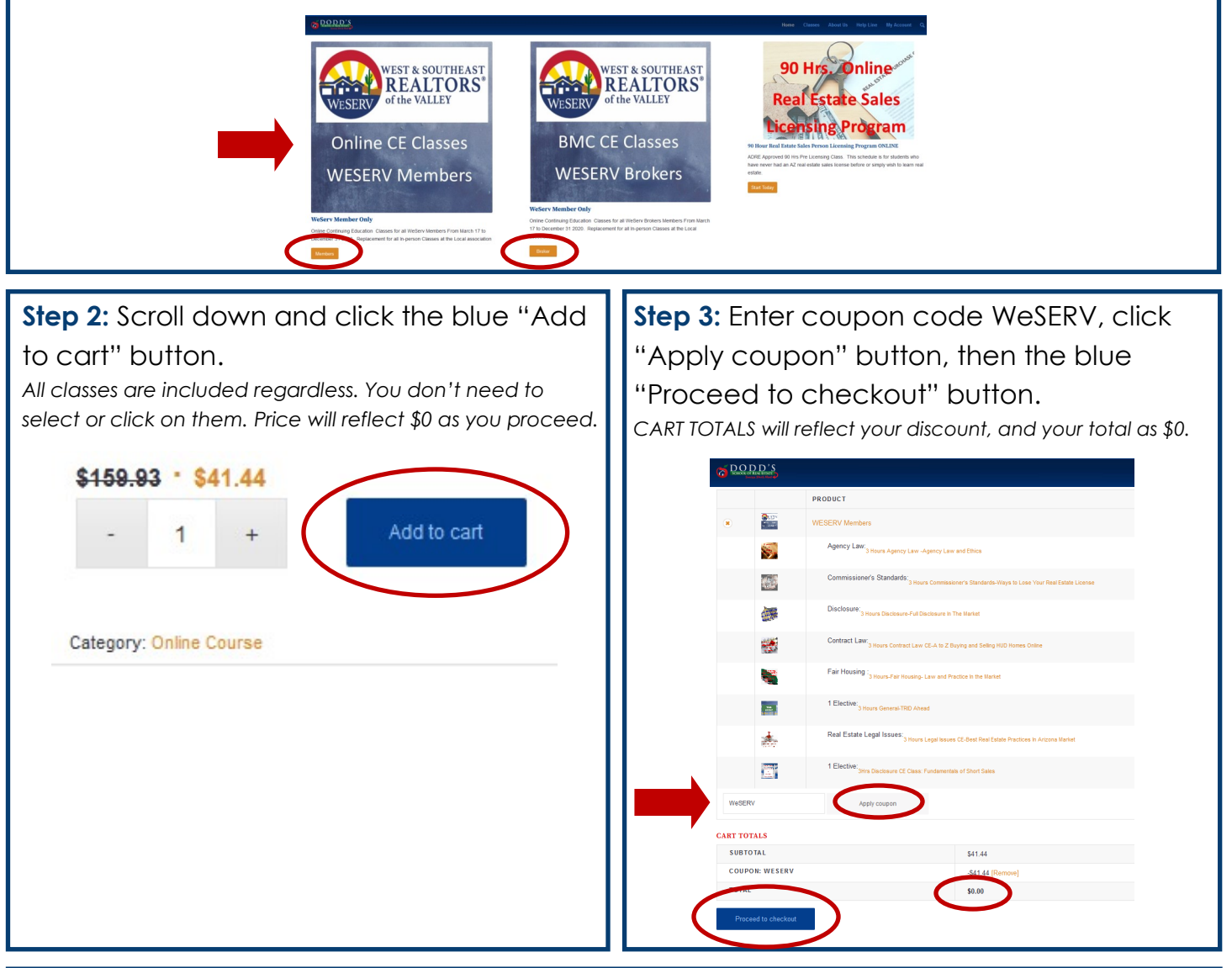

**Step 4:** Complete the checkout process and sign in the gray box, click on the black "Save" button. Then scroll down and click on the blue "Place order" button. *You'll receive a confirmation email. Log into doddsre.com to take the classes.* 

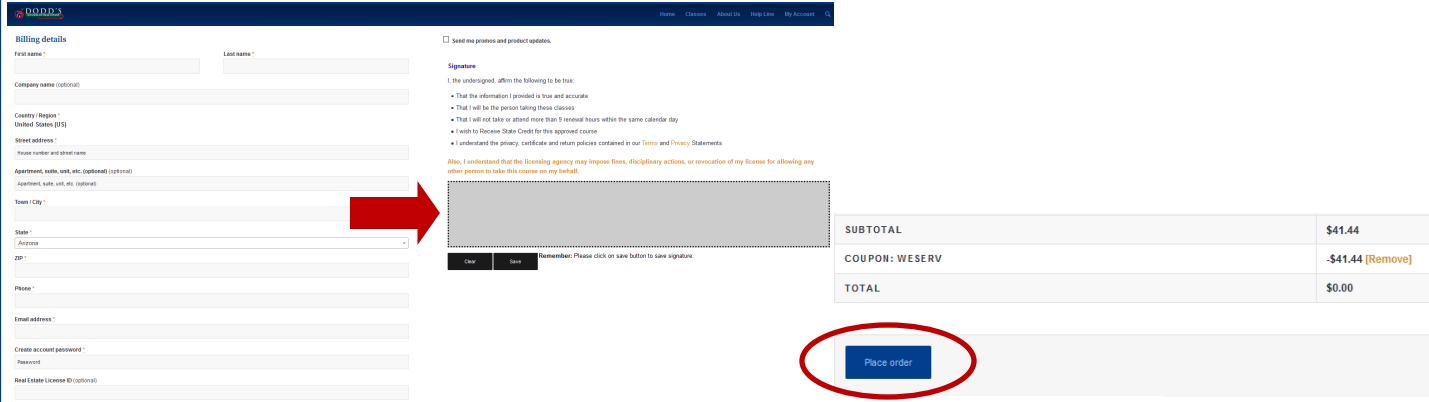